# 彰化縣 110 年度中小學家庭教育師資培訓實施計畫

壹、依據

ㄧ、家庭教育法(民國 108 年 5 月 8 日總統令公布修正)。

二、教育部 110 年 2 月 23 日臺教社(二)字第 1100024173C 號函。

三、彰化縣政府 110 年度家庭教育推動計畫。

貳、目的

- ㄧ、學校實施家庭教育具有積極意義:社會潮流、發展理論、教育原理、法 令規定。
- 二、融入式課程設計較適合教學現場:以轉化取代添加、從現成指標融入正 式課程、不擠壓不外加。
- 三、培力本縣中小學教師家庭教育相關課程研發及運用,並融入相關課程領 域與教學。
- 參、辦理單位
	- ㄧ、指導單位:教育部。

二、主辦單位:彰化縣政府、彰化縣家庭教育中心。

三、承辦單位:中山國小(北彰化場次)、北斗國小(南彰化場次)。

肆、辦理日期

一、北彰化場次:110 年 7 月 20 日(星期二)。

二、南彰化場次:110 年 7 月 22 日(星期四)。

伍、辦理地點(Webex 線上虛擬會議室)

一、北彰化場次:

https://leechiaying.my.webex.com/leechiaying.my-tc/j.php?MTID =m5300a64f1e4325dfee90742bf2a55f7a

二、南彰化場次:

https://leechiaying.my.webex.com/leechiaying.my-tc/j.php?MTID= m724008cbf32af10ed85f72160659c3ba

- 陸、參加對象:本縣各國民中小學(含幼兒園)教師(含專業輔導人員)每校 1 名( 務必擇一場次報名);北彰化場次參加人數上限為 107 人、南彰 化場次參加人數上限為 107 人(以上 2 場次請至全國教師進修網 報名,額滿後均不受理現場報名)。
- 柒、實施策略:透過師資培訓及績優訪視學校實務工作經驗分享,各校參加人 員返校後須負責分享及落實每學年 4 小時家庭教育課程。

捌、課程內容與流程:如師資培訓課程表

| 時間            | 課程內容         | 主持人/主講人         |
|---------------|--------------|-----------------|
| $08:00-08:30$ | 線上報到         | 工作人員            |
| $08:30-08:40$ | 開幕式          | 本府教育處/承辦單位      |
| $08:40-09:00$ | 學校家庭教育工作經驗分享 | 109年度家庭教育工作特優學校 |

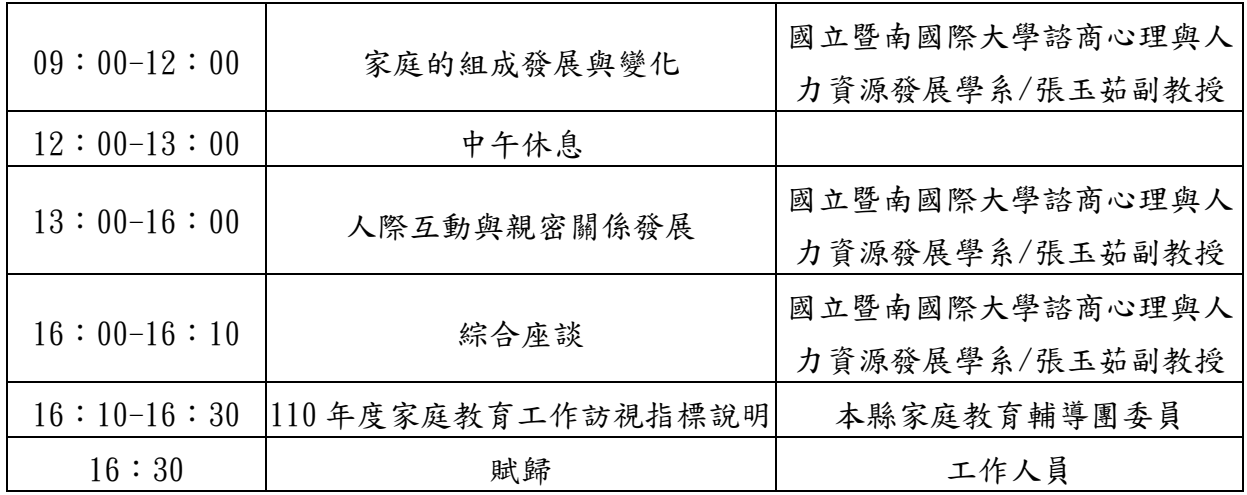

玖、預期成效

- ㄧ、質的效益:提升本縣教師對家庭組成發展及人際互動親密關係發展等議 題之認知,並採融入課程設計,運用至教學現場。
- 二、量的效益:預計使 214 人次的學校教師因參與本培訓而成為該校之種子 教師,將學校家庭教育推動工作有效落實與推廣。
- 三、結合本縣推展家庭教育人員專業研習進修計畫及本縣辦理中小學家庭教 育工作訪視計畫,以有效稽核各校在師資培訓後推動之辦理情形(含研 習進修及課程融入教學)。
- 拾、防疫措施:因應嚴重傳染性肺炎疫情,調整為線上視訊研習辦理。
- 拾壹、經費:本項活動經費由教育部暨本府相關經費支應。
- 拾貳、工作人員准予公假登記,辦理本計畫有功人員報請本府獎勵。

拾參、本計畫奉核定後實施,修正時亦同。

# 彰化縣 **110** 年度中小學家庭教育師資培訓

## 重要事項說明

 各位老師好,受疫情嚴峻影響,本次培訓改採網絡視訊方式進行, 相關注意事項如下:

- 1. 請先確認網絡、攝像頭、麥克風、耳機等設備是否可正常使用。
- 2. 如無問題,請點選下方鏈結進入會議室中。

\*虛擬會議室鏈結(北彰化場):

https://leechiaying.my.webex.com/leechiaying.my-tc/j.php?MTID=m5300a64f1e 4325dfee90742bf2a55f7a

\*虛擬會議室鏈結(南彰化場):

https://leechiaying.my.webex.com/leechiaying.my-tc/j.php?MTID=m724008cbf3 2af10ed85f72160659c3ba

- 3. 在網絡訊號正常情況下,使用以下任一裝置都可加入虛擬會議 室:
	- (1) 使用桌上型及筆記型電腦裝置:直接點「虛擬會議室鏈結」 →「從您的瀏覽器加入」即可進入。
	- (2) 使用手機**/**平板裝置:需要事先安裝「Cisco Webex Meetings」 應用程式 APP,再點「虛擬會議室鏈結」後進入。
	- (3) 上述相關操作說明,請參考附件一:「加入虛擬會議室操作說 明」。
- 4. 為順利辦理本次培訓,本府另於 110 年 7 月 16 日(星期五)下午 2 時至4時開放線上測試,請各位老師確認連線狀況並熟悉操作介 面。
- 5. 重要時程表:

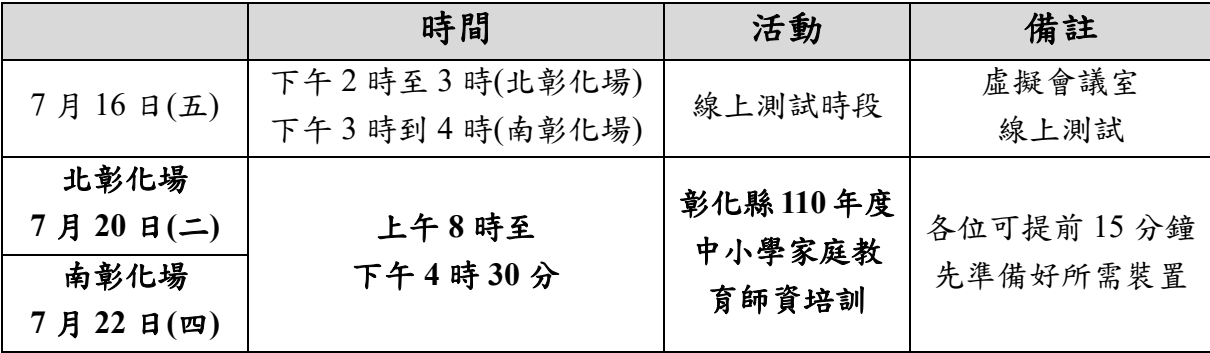

6.倘有未盡事宜,請聯繫本案承辦人趙健宏先生,電話:04-7127115,

信箱:h2005125@email.chcg.gov.tw

附件一

# 加入虛擬會議室操作說明

#### 使用桌上型及筆記型電腦裝置(不需事先安裝軟體)

\*先點選傳送「虛擬會議室鏈結」,即會連線至以下畫面。

步驟 1.點選「開啟」鍵或「從您的瀏覽器加入」鍵,進入下一個 畫面

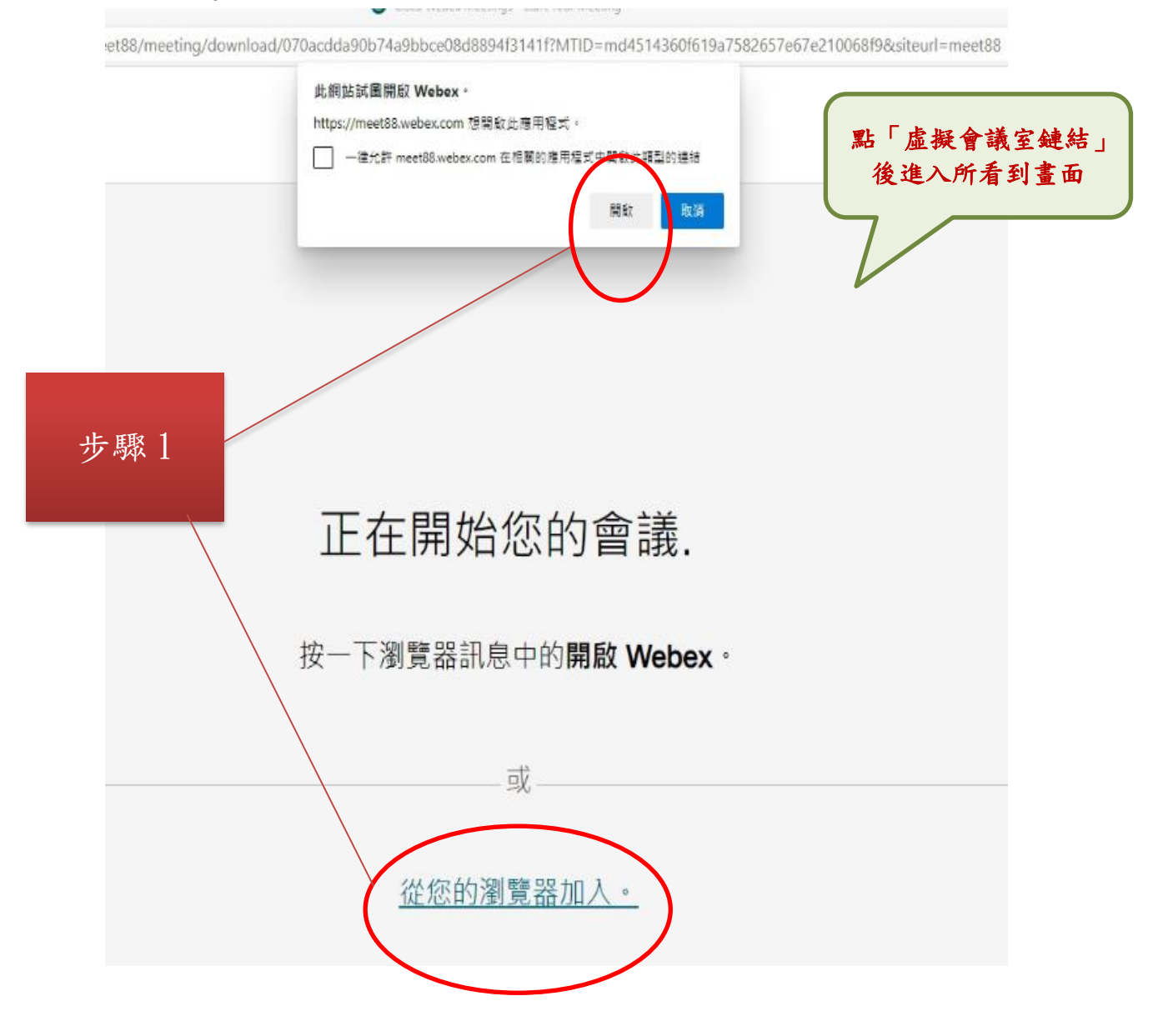

### 步驟 2.會議資訊下方欄位請輸入您的姓名與單位(ex.黃小明-〇 〇國小)後,點選「下一步」鍵

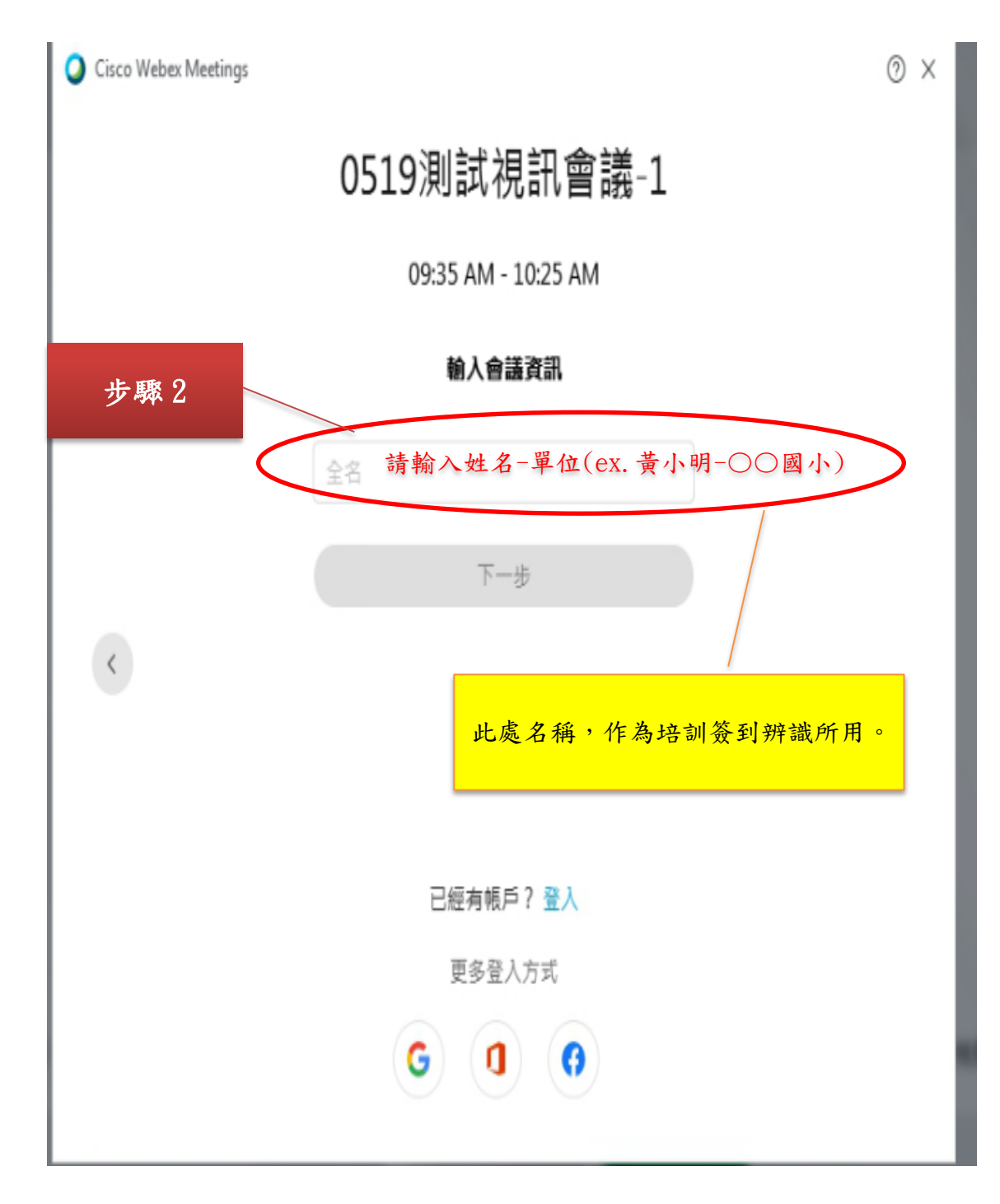

步驟 3.再點選綠色「加入會議」鍵,即可進入。

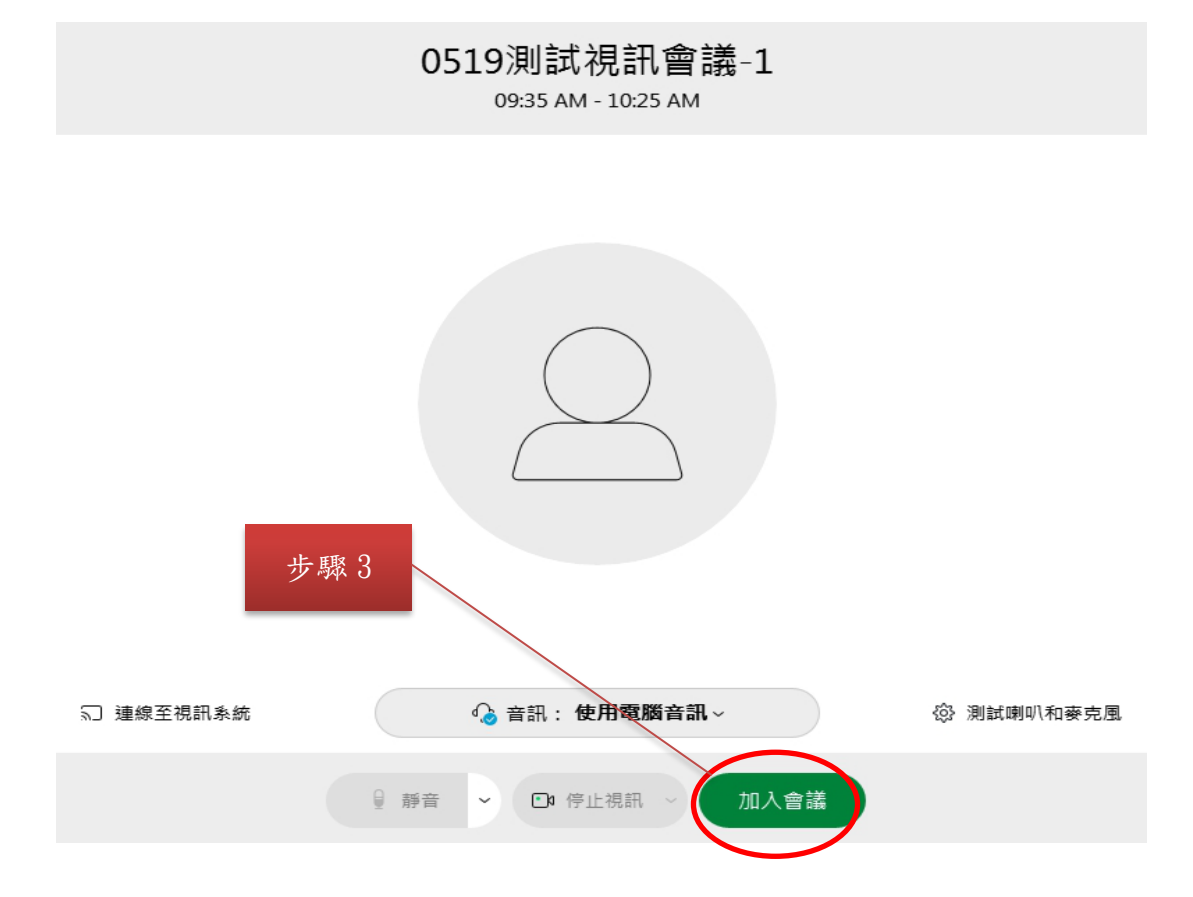

#### 下圖為虛擬會議室內呈現畫面

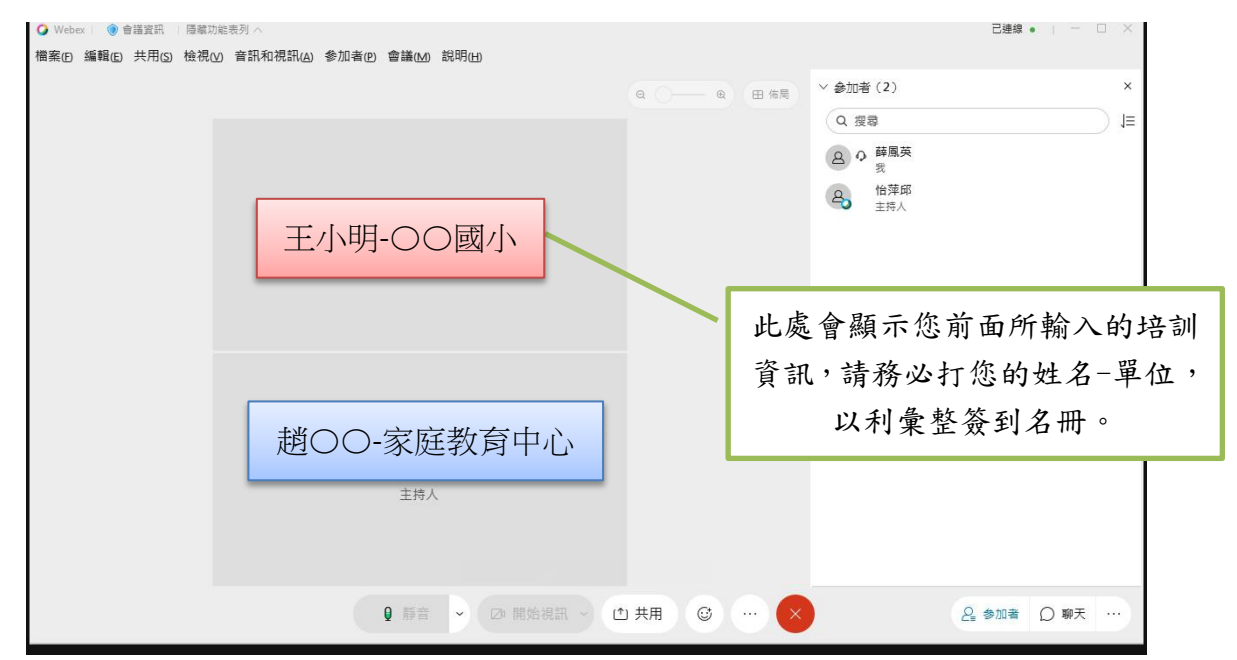

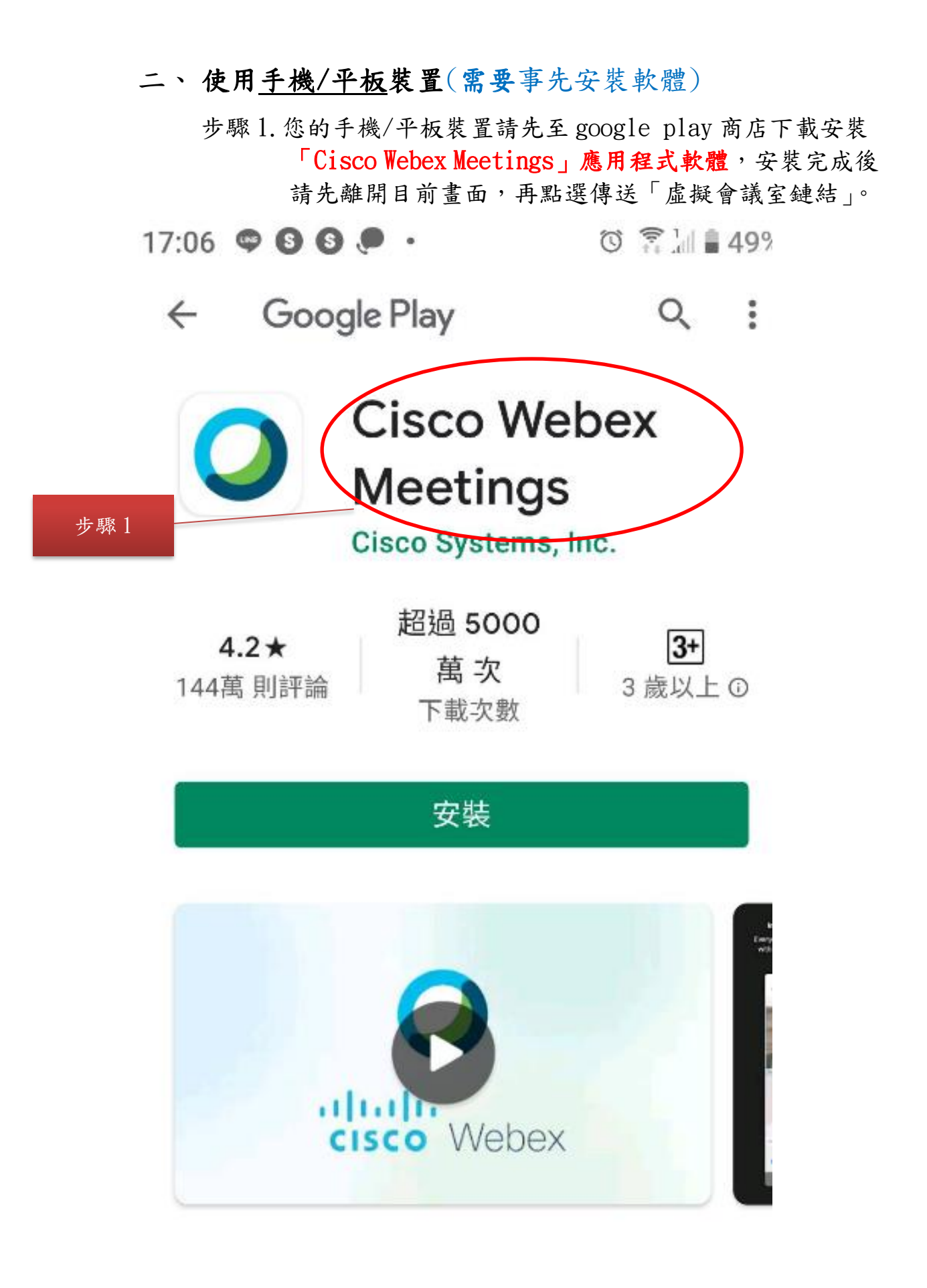

### 步驟 2. 以鏈結的路徑進入,即會看到以下畫面,請輸入您的姓名 與單位(ex.黃小明-〇〇國小)後,按「確定」、「下一步」。

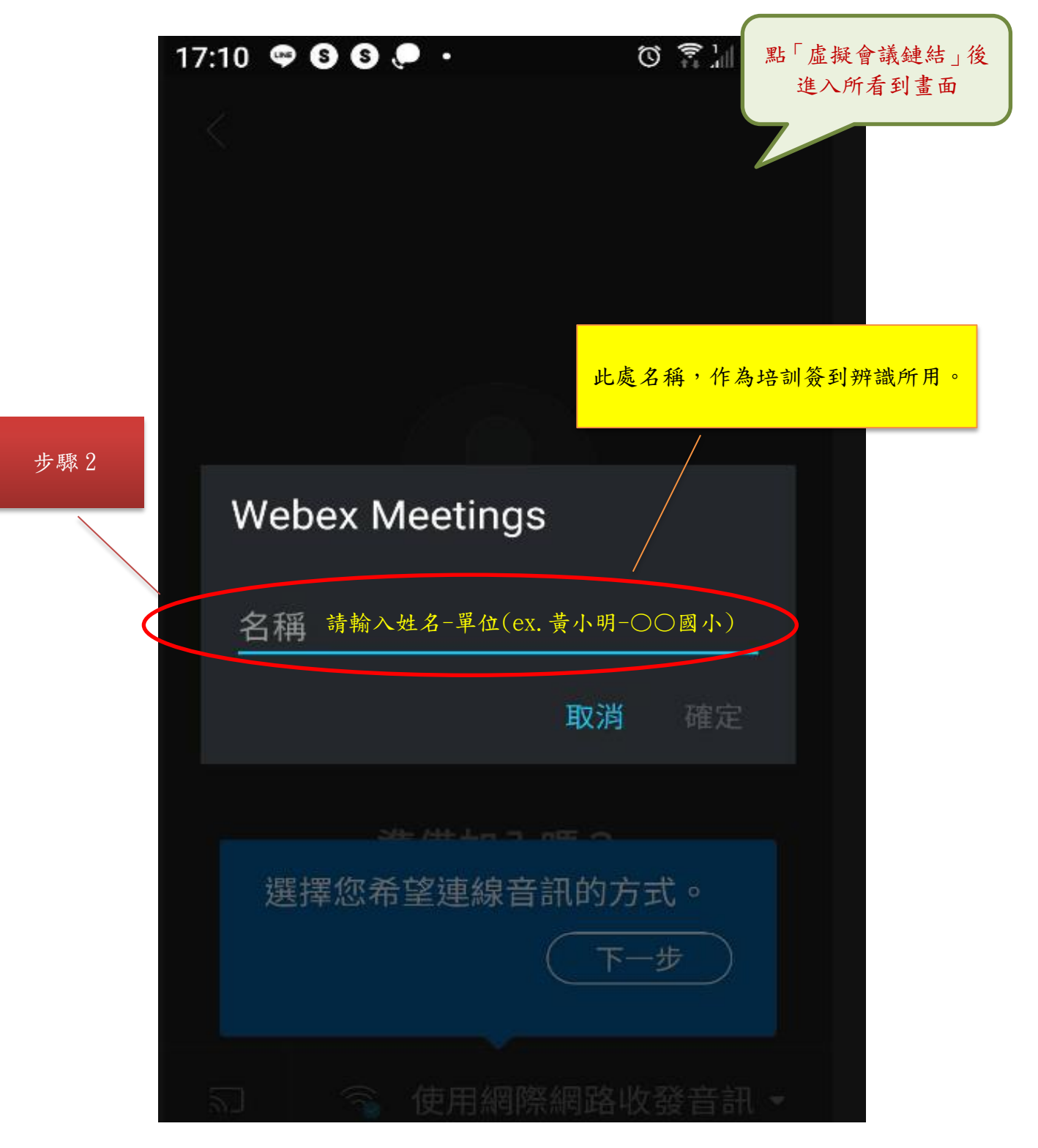

#### 步驟 3.之後即可看到以下畫面,請點選綠色「加入」鍵 (ps.麥克風及攝像頭記得點開)

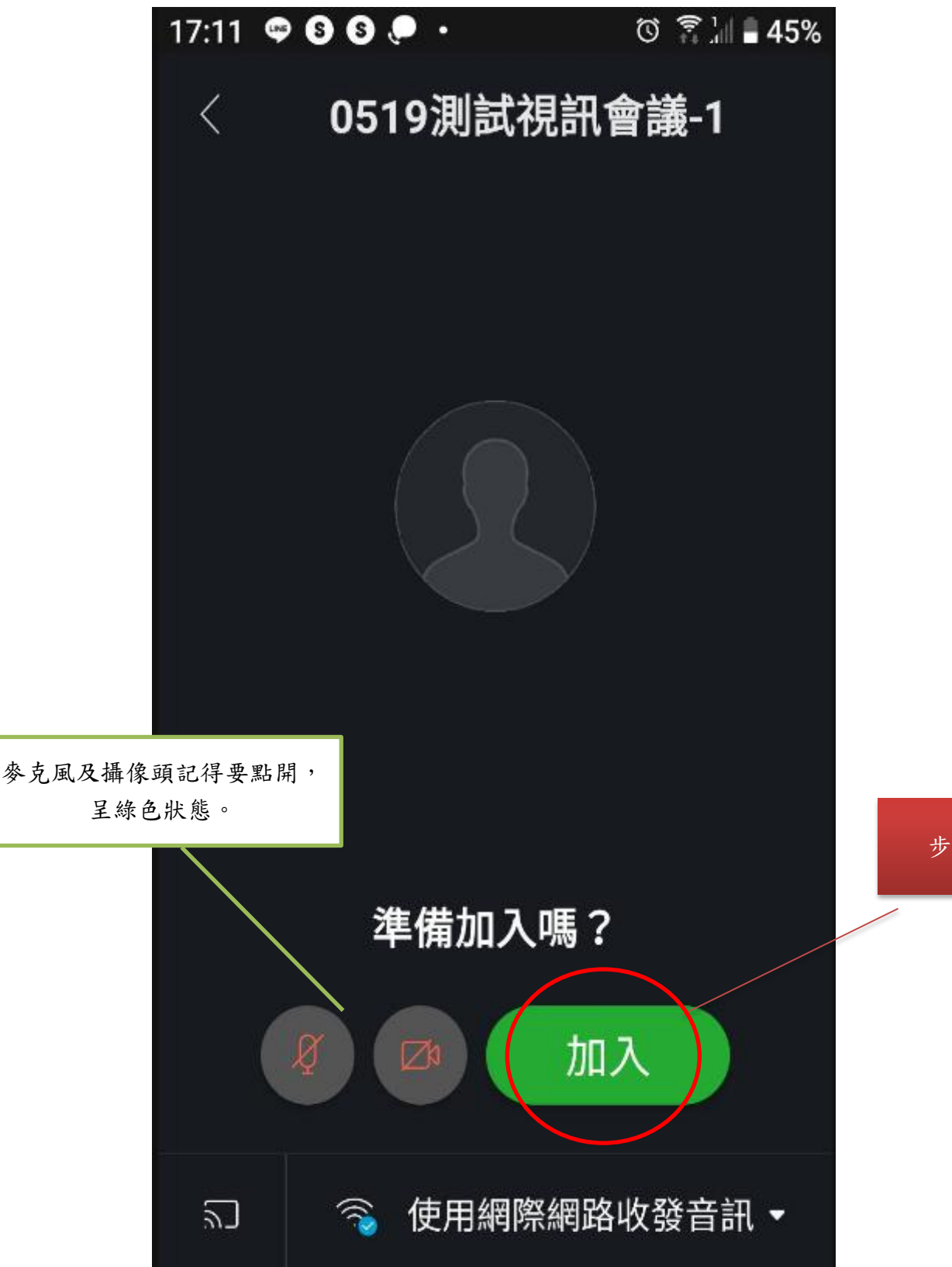

步驟 3

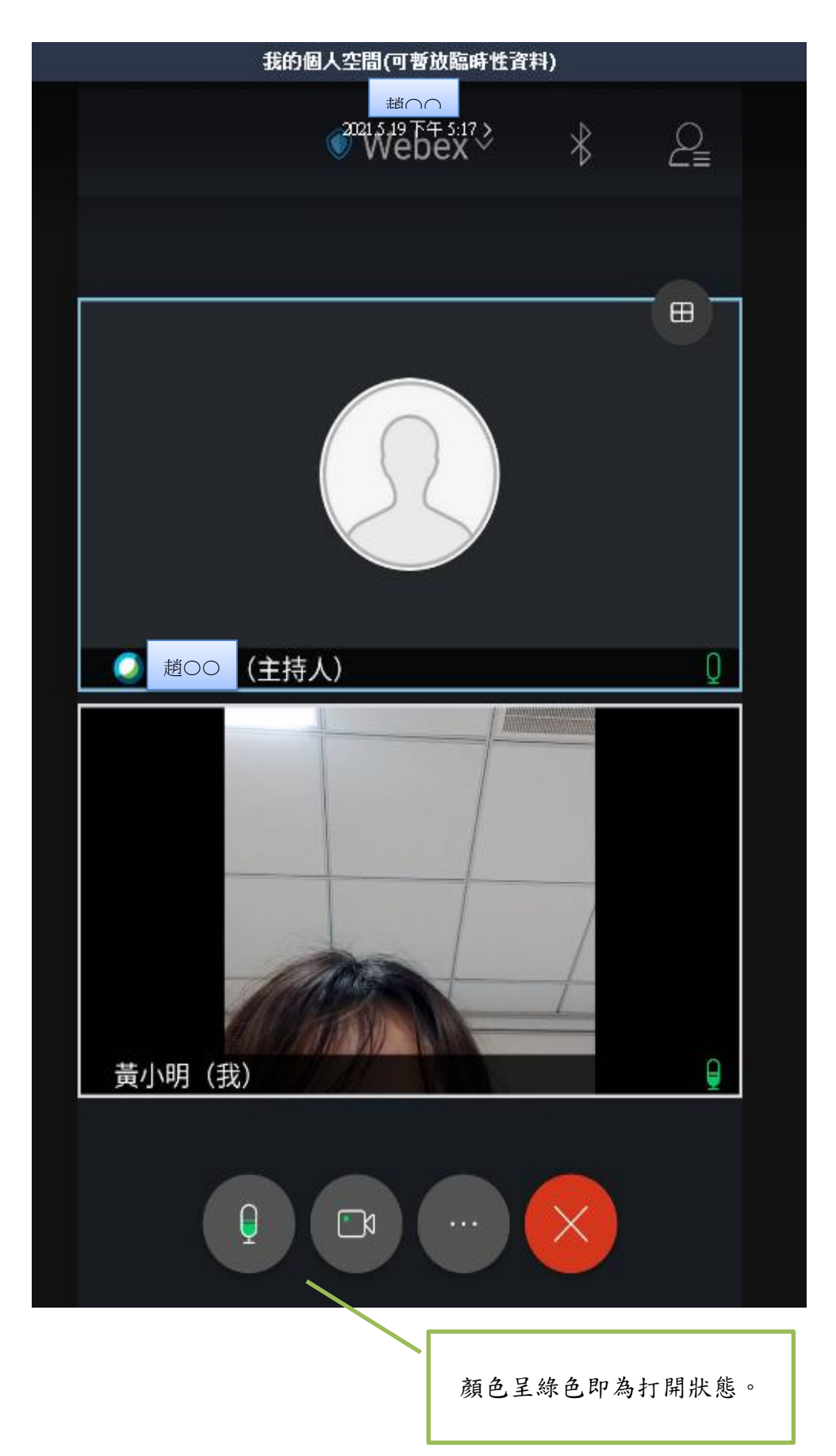

#### 步驟 4.成功進入虛擬會議室內呈現畫面如下圖